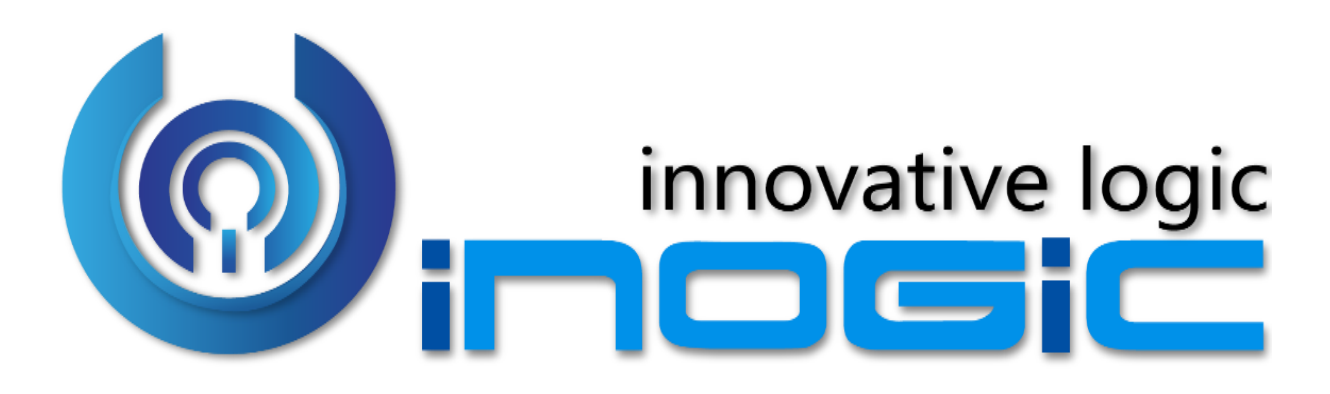

**Alerts4Dynamics White Paper**

Page **1** of **4**

#### **Aim:**

Alerts4Dynamics is an ISV add-on for Dynamics 365 assisting managers to create and manage alerts in Dynamics 365.

Alerts4Dynamics alerts the users with relevant information that the manager wants to update them with.

#### **Features:**

- Supports OOB as well as Custom Entities.
- Create Announcement and Record Based/Rule Based alerts.
- Alerts can be viewed as pop-ups, form notifications or sent as email.
- Alerts levels can be categorized as Information, Warning or Critical.
- View the log of alerts read/dismissed by users.
- Add notification creation start date, notification creation end date and notification display end date.
- Alerts can be configured to be shown to particular set of audience.
- View alerts from anywhere in CRM.

#### **Supported Versions**

**Versions:** Microsoft Dynamics 365 v9.0 and above. **Deployment Models:** On-Premises, Online and Partner-Hosted.

#### **Who needs it?**

Alerts4Dynamics enables managers in Dynamics 365 CRM to create and schedule alerts for users. This notifies the users with the information they need to be updated within their CRM. It allows the users to stay active and be in sync with the entire business process by being up-to-date with their ongoing process, deals and external factors that may have an influence on their strategy.

### **Entity Configuration**

# Entity Configuration is automatically created for selected Entities from License

### Registration Page.

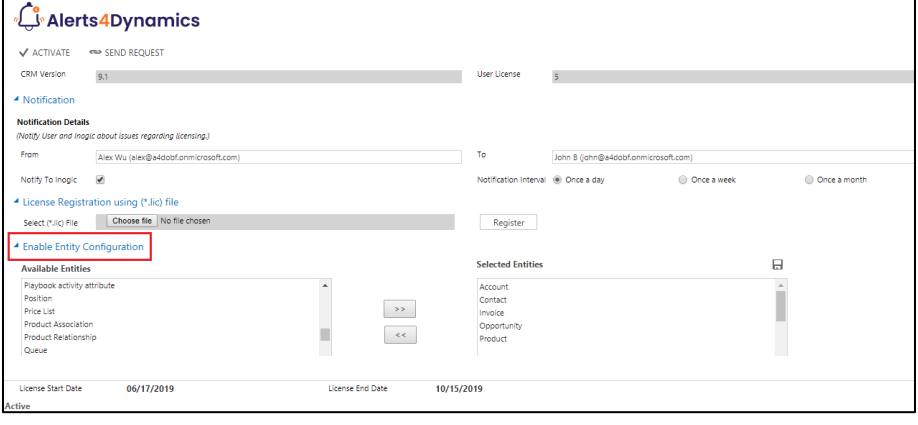

### **Alert Types**

Managers can create three types of alerts for the users in Dynamics 365 CRM i.e. Announcement, Record Based and Rule Based. Record Based alerts are created from the record itself.

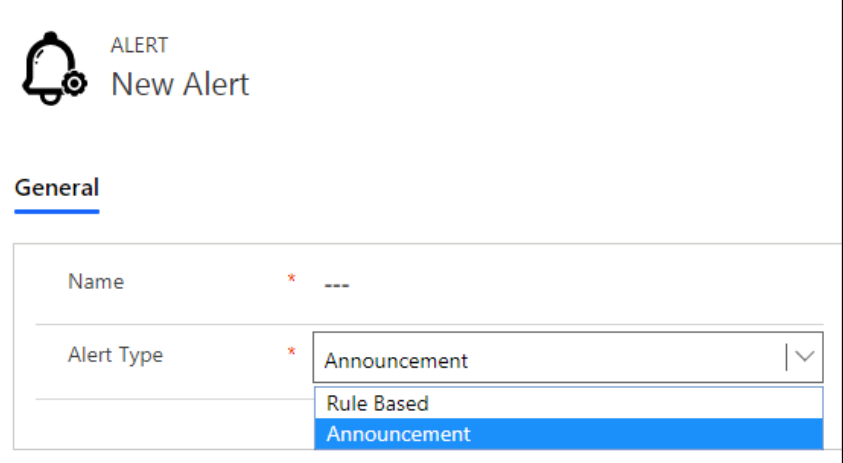

## **Alert Level**

### Alert messages can be of **Information**, **Warning** or **Critical** level.

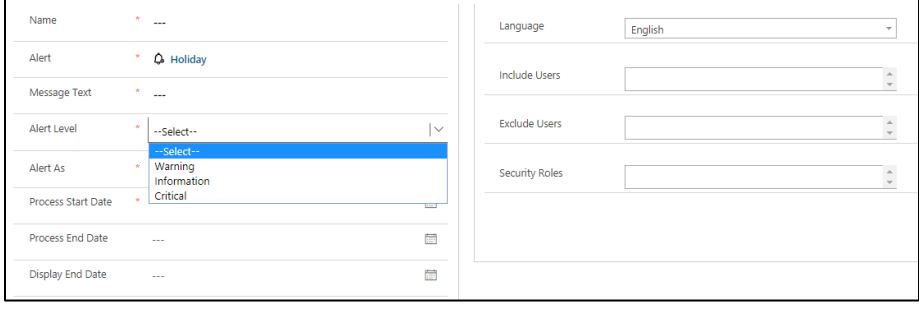

## **Define Mode of Alert**

Alerts can be viewed as Pop-Ups, Form Notifications and sent as Email to the defined users.

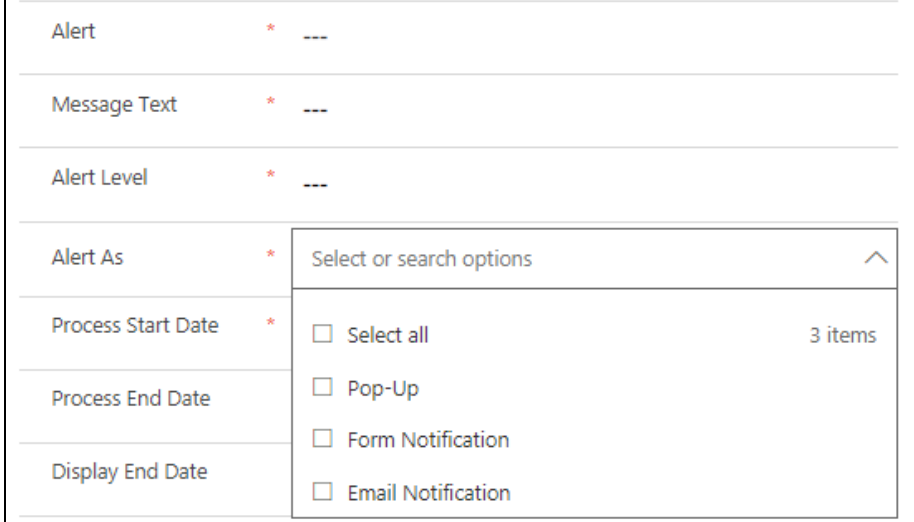

### **Define Audience**

### Define the target audience whom you would like to send the notifications to.

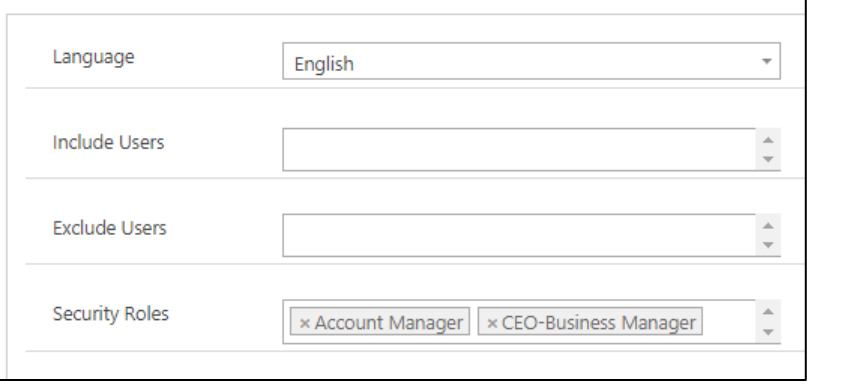

# **View Notifications**

Alert messages for all alert levels can be seen in notifications until they are dismissed.

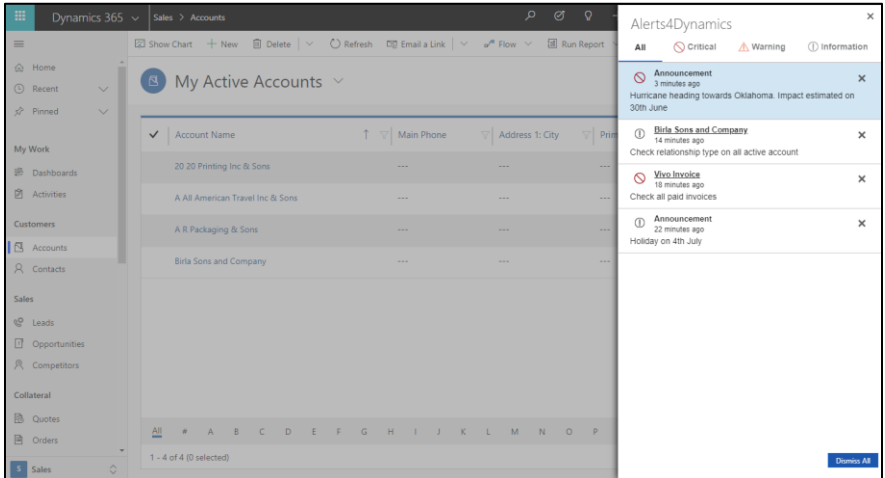

## **View Log**

### View log of alerts read/dismissed by users.

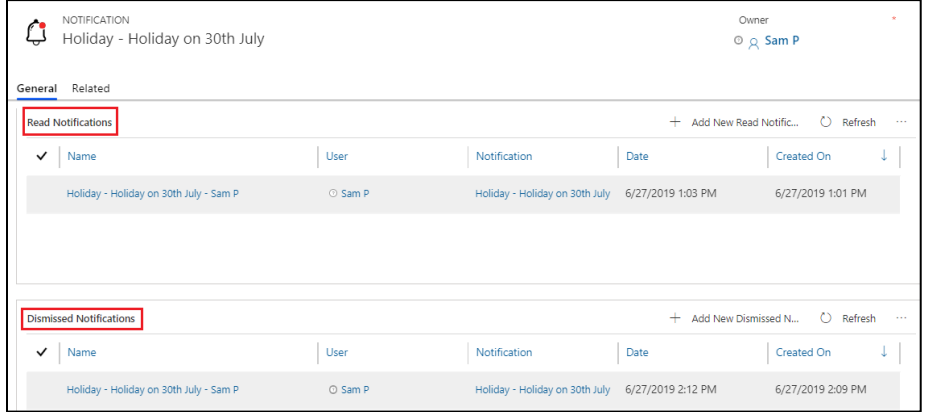

#### **Contact Us:**

### **INOGIC (MUMBAI - INDIA)**

**M/S. INOGIC TECH (INDIA) PVT. LTD.**  A/301, Everest Nivara InfoTech Park, TTC Industrial Area, MIDC, Turbhe Navi Mumbai, Maharashtra 400705 INDIA **E-mail**: [crm@inogic.com](mailto:crm@inogic.com) **Skype**[: crm@inogic.com](mailto:crm@inogic.com) **Twitter**: @inogic